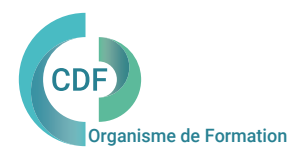

# PROGRAMME DE FORMATION

## VectorWorks 2D Initiation

Les bonnes méthodes, les bons réflexes pour créer un projet sur Vectorworks 2D

## OBJECTIFS ET COMPÉTENCES VISÉES

Maîtriser les fonctions de base et avancées de Vectorworks 2D. Acquérir les bonnes méthodes et les bons automatismes en dessin technique sur le logiciel VectorWorks. Créer des projets convaincants et efficaces en optimisant les rendus.

Architectes, Assistant(e) d'Architecte, Dessinateurs, Chefs de projet, Paysagistes, tous dessinateurs souhaitant utiliser VectorWorks en 2D.

#### PUBLIC (r) DURÉE

Formation en présentiel: 2 jours soit 14 heures Formation préconisée pour un groupe de 5 stagiaires maximum

Formation en distanciel: 14 heures estimées.

Maîtrise de l'environnement informatique.

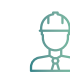

# PRÉ- REQUIS COMPÉTENCES FORMATEUR(TRICE) Animée en ligne et en direct pour un groupe de 5 stagiaires maximum<br>-<br>-<br>Architectes DLPLG, Architecte d'intérieur, BIM Manager, Dirigeants de

Société CAO-DAO.Formateur certifié avec + de 20 d'expériences en formation continue. Intervenant Design Express spécialisé Vectorworks Spotlight, Vectorworks Architecture et Paysage , Vector RenderWorks , Formateurs intervenant auprès des clients de CDF depuis 2013.

## MÉTHODES PÉDAGOGIQUES ET SUIVI QUALITÉ

Alternance entre les phases théoriques et pratiques. Solutions techniques à partir d'exemples créés et en création. Evaluation de l'acquisition des nouveaux savoir-faire durant la session de formation par tests de positionnement (QUIZZ- QCM), évaluation par stagiaire de la qualité de la formation.

Supports pédagogiques numériques remis en fin de formation.

Certificat de niveau, attestation de formation, feuille d'émargement remis en fin de formation.

Pour les formations en distanciel :

Après vérification des pré requis techniques: débit Internet et matériel utilisé, la session est animée par le bais d'une plateforme collaborative. La communication, l'apprentissage, le partage d'application, le transfert de fichier, le système de tableau blanc, la correction des exercices se font dans un même instant de manière synchrone.

Pour les formations en INTRA, en situation de travail: accompagnement sur CCAG ou étude d'un projet rentré par l'agence.

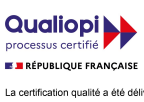

au titre des catégories d'actions suivantes<br>actions de formation

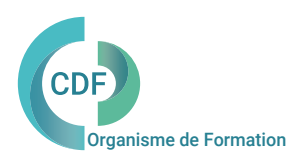

#### VectorWorks 2D Initiation

#### Les bonnes méthodes, les bons réflexes pour créer un projet sur Vectorworks 2D

#### Jour 1 Jour 2

Séquence 1 L'environnement de travail, préférence, personnalisation et menu. Les outils de création. Les palettes d'outils 2D . Les outils de modification. La barre des menus . Les classes, les calques et les ressources.

Séquence 2 Les outils Architecture de création en 2D. Les Murs : simples, composites, courbes, jointures. Les cloisons et l'isolation. Escaliers :simples et personnalisés. Les ouvertures : portes et fenêtres. Création des étages. Dalles et toits : création, modification, raccords.

Séquence 3 Gérer les attributs . Surfaces : dynamiques et simples. Textes et cotations. Lignes et contours. Gérer les déplacements et attributs. Les fonctions de déplacements. Les fonctions de transformation.

Séquence 4 Le tableau. Créer un tableau de surface. Créer un quantitatif de symboles. Import et export de PDF. Les formats et exploitation des informations sous Excel. Exploitation des fichiers en DXF-DWG et formats images. Pict-Couche de présentation. Utilisation des Viewports et impression.

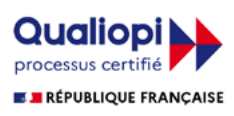